# **Django OAuth Toolkit Documentation** *Release 1.2.0*

**Evonove**

**Jun 03, 2018**

# **Contents**

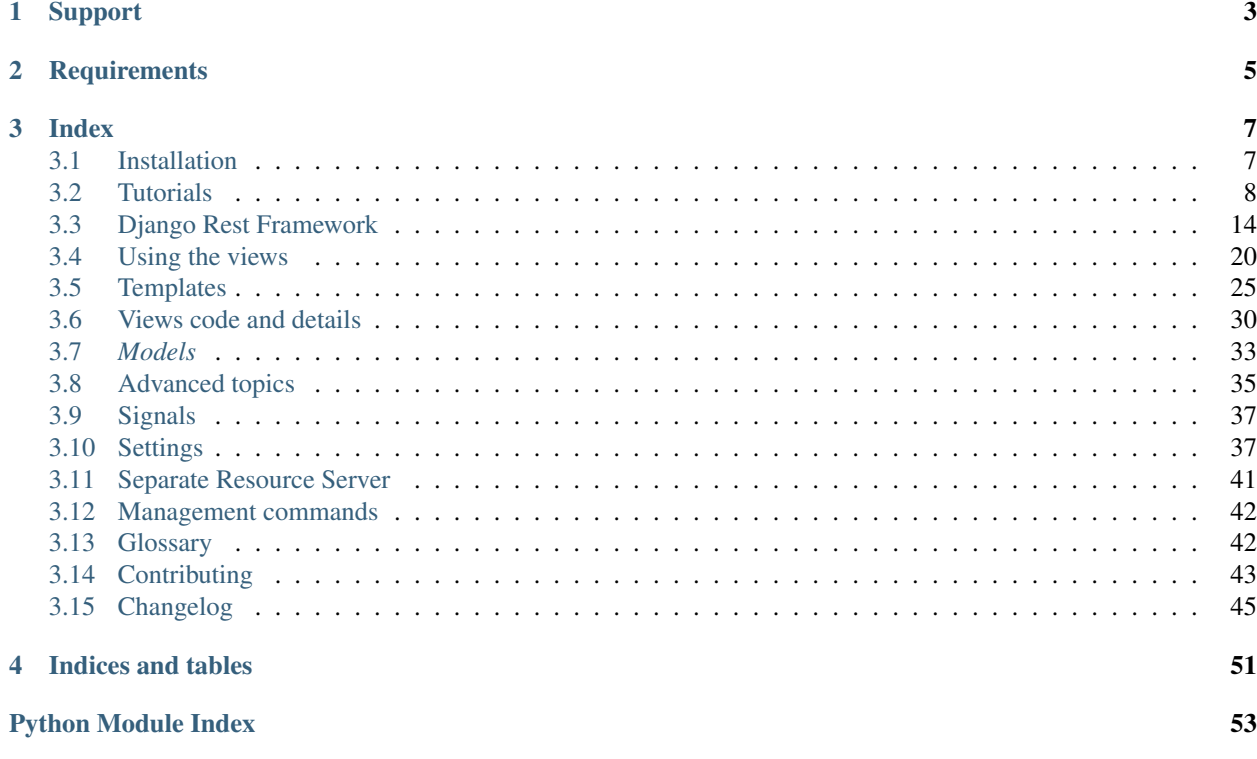

Django OAuth Toolkit can help you providing out of the box all the endpoints, data and logic needed to add OAuth2 capabilities to your Django projects. Django OAuth Toolkit makes extensive use of the excellent [OAuthLib,](https://github.com/idan/oauthlib) so that everything is [rfc-compliant.](http://tools.ietf.org/html/rfc6749)

See our *[Changelog](#page-48-0)* for information on updates.

Support

<span id="page-6-0"></span>If you need support please send a message to the [Django OAuth Toolkit Google Group](http://groups.google.com/group/django-oauth-toolkit)

**Requirements** 

- <span id="page-8-0"></span>• Python 2.7, 3.4, 3.5, 3.6
- Django 1.8, 1.9, 1.10, 1.11

# Index

# <span id="page-10-1"></span><span id="page-10-0"></span>**3.1 Installation**

Install with pip

```
pip install django-oauth-toolkit
```
Add *oauth2\_provider* to your *INSTALLED\_APPS*

```
INSTALLED_APPS = (
    ...
    'oauth2_provider',
)
```
If you need an OAuth2 provider you'll want to add the following to your urls.py

```
urlpatterns = [
    ...
   url(r'^o/', include('oauth2_provider.urls', namespace='oauth2_provider')),
]
```
# **3.1.1 Sync your database**

\$ python manage.py migrate oauth2\_provider

Next step is our *[first tutorial](#page-11-1)*.

# <span id="page-11-0"></span>**3.2 Tutorials**

# <span id="page-11-1"></span>**3.2.1 Part 1 - Make a Provider in a Minute**

### **Scenario**

You want to make your own *[Authorization Server](#page-45-2)* to issue access tokens to client applications for a certain API.

### **Start Your App**

During this tutorial you will make an XHR POST from a Heroku deployed app to your localhost instance. Since the domain that will originate the request (the app on Heroku) is different from the destination domain (your local instance), you will need to install the [django-cors-middleware](https://github.com/zestedesavoir/django-cors-middleware) app. These "cross-domain" requests are by default forbidden by web browsers unless you use [CORS.](http://en.wikipedia.org/wiki/Cross-origin_resource_sharing)

Create a virtualenv and install *django-oauth-toolkit* and *django-cors-middleware*:

```
pip install django-oauth-toolkit django-cors-middleware
```
Start a Django project, add *oauth2\_provider* and *corsheaders* to the installed apps, and enable admin:

```
INSTALLED_APPS = {
    'django.contrib.admin',
    \# ...
    'oauth2_provider',
    'corsheaders',
}
```
Include the Django OAuth Toolkit urls in your *urls.py*, choosing the urlspace you prefer. For example:

```
urlpatterns = [
   url(r"^admin/", admin.site.urls)),
    url(r'^o/', include('oauth2_provider.urls', namespace='oauth2_provider')),
    \# . . .
]
```
Include the CORS middleware in your *settings.py*:

CorsMiddleware should be placed as high as possible, especially before any middleware that can generate responses such as Django's CommonMiddleware or Whitenoise's WhiteNoiseMiddleware. If it is not before, it will not be able to add the CORS headers to these responses.

```
MIDDLEWARE = (
    # ...
    'corsheaders.middleware.CorsMiddleware',
    # ...
)
# Or on Django < 1.10:
MIDDLEWARE_CLASSES = (
    # . . .
    'corsheaders.middleware.CorsMiddleware',
    # . . .
)
```
Allow CORS requests from all domains (just for the scope of this tutorial):

CORS\_ORIGIN\_ALLOW\_ALL = True

Include the required hidden input in your login template, *registration/login.html*. The {{ next }} template context variable will be populated with the correct redirect value. See the [Django documentation](https://docs.djangoproject.com/en/dev/topics/auth/default/#django.contrib.auth.views.login) for details on using login templates.

<**input** type="hidden" name="next" value="{{ next }}" />

As a final step, execute the migrate command, start the internal server, and login with your credentials.

### **Create an OAuth2 Client Application**

Before your *[Application](#page-45-3)* can use the *[Authorization Server](#page-45-2)* for user login, you must first register the app (also known as the *[Client](#page-46-1)*.) Once registered, your app will be granted access to the API, subject to approval by its users.

Let's register your application.

Point your browser to <http://localhost:8000/o/applications/> and add an Application instance. *Client id* and *Client Secret* are automatically generated; you have to provide the rest of the informations:

- *User*: the owner of the Application (e.g. a developer, or the currently logged in user.)
- *Redirect uris*: Applications must register at least one redirection endpoint before using the authorization endpoint. The *[Authorization Server](#page-45-2)* will deliver the access token to the client only if the client specifies one of the verified redirection uris. For this tutorial, paste verbatim the value *http://django-oauthtoolkit.herokuapp.com/consumer/exchange/*
- *Client type*: this value affects the security level at which some communications between the client application and the authorization server are performed. For this tutorial choose *Confidential*.
- *Authorization grant type*: choose *Authorization code*
- *Name*: this is the name of the client application on the server, and will be displayed on the authorization request page, where users can allow/deny access to their data.

Take note of the *Client id* and the *Client Secret* then logout (this is needed only for testing the authorization process we'll explain shortly)

#### **Test Your Authorization Server**

Your authorization server is ready and can begin issuing access tokens. To test the process you need an OAuth2 consumer; if you are familiar enough with OAuth2, you can use curl, requests, or anything that speaks http. For the rest of us, there is a [consumer service](http://django-oauth-toolkit.herokuapp.com/consumer/) deployed on Heroku to test your provider.

#### **Build an Authorization Link for Your Users**

Authorizing an application to access OAuth2 protected data in an *[Authorization Code](#page-46-2)* flow is always initiated by the user. Your application can prompt users to click a special link to start the process. Go to the [Consumer](http://django-oauth-toolkit.herokuapp.com/consumer/) page and complete the form by filling in your application's details obtained from the steps in this tutorial. Submit the form, and you'll receive a link your users can use to access the authorization page.

### **Authorize the Application**

When a user clicks the link, she is redirected to your (possibly local) *[Authorization Server](#page-45-2)*. If you're not logged in, you will be prompted for username and password. This is because the authorization page is login protected by djangooauth-toolkit. Login, then you should see the (not so cute) form a user can use to give her authorization to the client application. Flag the *Allow* checkbox and click *Authorize*, you will be redirected again to the consumer service.

<span id="page-13-0"></span>If you are not redirected to the correct page after logging in successfully, you probably need to *[setup your login](#page-13-0) [template correctly](#page-13-0)*.

#### **Exchange the token**

At this point your authorization server redirected the user to a special page on the consumer passing in an *[Autho](#page-46-2)[rization Code](#page-46-2)*, a special token the consumer will use to obtain the final access token. This operation is usually done automatically by the client application during the request/response cycle, but we cannot make a POST request from Heroku to your localhost, so we proceed manually with this step. Fill the form with the missing data and click *Submit*. If everything is ok, you will be routed to another page showing your access token, the token type, its lifetime and the *[Refresh Token](#page-46-3)*.

#### **Refresh the token**

The page showing the access token retrieved from the *[Authorization Server](#page-45-2)* also let you make a POST request to the server itself to swap the refresh token for another, brand new access token. Just fill in the missing form fields and click the Refresh button: if everything goes smoothly you will see the access and refresh token change their values, otherwise you will likely see an error message. When you have finished playing with your authorization server, take note of both the access and refresh tokens, we will use them for the next part of the tutorial.

So let's make an API and protect it with your OAuth2 tokens in the *[part 2 of the tutorial](#page-13-1)*.

# <span id="page-13-1"></span>**3.2.2 Part 2 - protect your APIs**

#### **Scenario**

It's very common for an *[Authorization Server](#page-45-2)* to also be the *[Resource Server](#page-45-4)*, usually exposing an API to let others access its own resources. Django OAuth Toolkit implements an easy way to protect the views of a Django application with OAuth<sub>2</sub>, in this tutorial we will see how to do it.

#### **Make your API**

We start where we left the *[part 1 of the tutorial](#page-11-1)*: you have an authorization server and we want it to provide an API to access some kind of resources. We don't need an actual resource, so we will simply expose an endpoint protected with OAuth2: let's do it in a *class based view* fashion!

Django OAuth Toolkit provides a set of generic class based view you can use to add OAuth behaviour to your views. Open your *views.py* module and import the view:

```
from oauth2_provider.views.generic import ProtectedResourceView
from django.http import HttpResponse
```
Then create the view which will respond to the API endpoint:

```
class ApiEndpoint(ProtectedResourceView):
   def get(self, request, *args, **kwargs):
       return HttpResponse('Hello, OAuth2!')
```
That's it, our API will expose only one method, responding to *GET* requests. Now open your *urls.py* and specify the URL this view will respond to:

```
from django.conf.urls import url, include
import oauth2_provider.views as oauth2_views
from django.conf import settings
from .views import ApiEndpoint
# OAuth2 provider endpoints
oauth2_endpoint_views = [
   url(r'^authorize/$', oauth2_views.AuthorizationView.as_view(), name="authorize"),
   url(r'*token/$', oauth2_views.TokenView.as_view(), name="token"),
   url(r'^revoke-token/$', oauth2_views.RevokeTokenView.as_view(), name="revoke-token
\leftrightarrow"),
]
if settings.DEBUG:
    # OAuth2 Application Management endpoints
   oauth2_endpoint_views += [
        url(r'^applications/$', oauth2_views.ApplicationList.as_view(), name="list"),
        url(r'^applications/register/$', oauth2_views.ApplicationRegistration.as_
˓→view(), name="register"),
        url(r'^applications/(?P<pk>\d+)/$', oauth2_views.ApplicationDetail.as_view(),
\rightarrowname="detail"),
       url(r'^applications/(?P<pk>\d+)/delete/$', oauth2_views.ApplicationDelete.as_
˓→view(), name="delete"),
       url(r'^applications/(?P<pk>\d+)/update/$', oauth2_views.ApplicationUpdate.as_
˓→view(), name="update"),
    ]
    # OAuth2 Token Management endpoints
    oauth2_endpoint_views += [
        url(r'authorized-tokens/$', oauth2_views.AuthorizedTokensListView.as_view(),
˓→name="authorized-token-list"),
       url(r'^authorized-tokens/(?P<pk>\d+)/delete/$', oauth2_views.
˓→AuthorizedTokenDeleteView.as_view(),
           name="authorized-token-delete"),
    ]
urlpatterns = [
    # OAuth 2 endpoints:
    url(r'^o/', include(oauth2_endpoint_views, namespace="oauth2_provider")),
    url(r'<sup>^</sup>api/hello', ApiEndpoint.as_view()), # an example resource endpoint
]
```
You will probably want to write your own application views to deal with permissions and access control but the ones packaged with the library can get you started when developing the app.

Since we inherit from *ProtectedResourceView*, we're done and our API is OAuth2 protected - for the sake of the lazy programmer.

# **Testing your API**

Time to make requests to your API.

For a quick test, try accessing your app at the url */api/hello* with your browser and verify that it responds with a *403* (in fact no *HTTP\_AUTHORIZATION* header was provided). You can test your API with anything that can perform HTTP requests, but for this tutorial you can use the online [consumer client.](http://django-oauth-toolkit.herokuapp.com/consumer/client) Just fill the form with the URL of the API endpoint (i.e. <http://localhost:8000/api/hello> if you're on localhost) and the access token coming from the *[part 1 of the](#page-11-1) [tutorial](#page-11-1)*. Going in the Django admin and get the token from there is not considered cheating, so it's an option.

Try performing a request and check that your *[Resource Server](#page-45-4)* aka *[Authorization Server](#page-45-2)* correctly responds with an HTTP 200.

*[Part 3 of the tutorial](#page-15-0)* will show how to use an access token to authenticate users.

# <span id="page-15-0"></span>**3.2.3 Part 3 - OAuth2 token authentication**

### **Scenario**

You want to use an *[Access Token](#page-46-4)* to authenticate users against Diango's authentication system.

### **Setup a provider**

You need a fully-functional OAuth2 provider which is able to release access tokens: just follow the steps in *[the part 1](#page-11-1) [of the tutorial](#page-11-1)*. To enable OAuth2 token authentication you need a middleware that checks for tokens inside requests and a custom authentication backend which takes care of token verification. In your settings.py:

```
AUTHENTICATION_BACKENDS = (
    'oauth2_provider.backends.OAuth2Backend',
    # Uncomment following if you want to access the admin
    #'django.contrib.auth.backends.ModelBackend'
    '...',
)
MIDDLEWARE = (
    '...',
    # If you use SessionAuthenticationMiddleware, be sure it appears before
˓→OAuth2TokenMiddleware.
    # SessionAuthenticationMiddleware is NOT required for using django-oauth-toolkit.
    'django.contrib.auth.middleware.SessionAuthenticationMiddleware',
    'oauth2_provider.middleware.OAuth2TokenMiddleware',
    '...',
)
# Or on Django<1.10:
MIDDLEWARE_CLASSES = (
    '...',
    'django.contrib.auth.middleware.SessionAuthenticationMiddleware',
    'oauth2_provider.middleware.OAuth2TokenMiddleware',
    '...',
)
```
You will likely use the *django.contrib.auth.backends.ModelBackend* along with the OAuth2 backend (or you might not be able to log in into the admin), only pay attention to the order in which Django processes authentication backends.

If you put the OAuth2 backend *after* the AuthenticationMiddleware and *request.user* is valid, the backend will do nothing; if *request.user* is the Anonymous user it will try to authenticate the user using the OAuth2 access token.

If you put the OAuth2 backend *before* AuthenticationMiddleware, or AuthenticationMiddleware is not used at all, it will try to authenticate user with the OAuth2 access token and set *request.user* and *request.\_cached\_user* fields so that AuthenticationMiddleware (when active) will not try to get user from the session.

If you use SessionAuthenticationMiddleware, be sure it appears before OAuth2TokenMiddleware. However Session-AuthenticationMiddleware is NOT required for using django-oauth-toolkit.

#### **Protect your view**

The authentication backend will run smoothly with, for example, *login\_required* decorators, so that you can have a view like this in your *views.py* module:

```
from django.contrib.auth.decorators import login_required
from django.http.response import HttpResponse
@login_required()
def secret_page(request, *args, **kwargs):
    return HttpResponse('Secret contents!', status=200)
```
To check everything works properly, mount the view above to some url:

```
urlpatterns = [
   url(r'^secret$', 'my.views.secret_page', name='secret'),
    '...',
]
```
You should have an *[Application](#page-45-3)* registered at this point, if you don't, follow the steps in the previous tutorials to create one. Obtain an *[Access Token](#page-46-4)*, either following the OAuth2 flow of your application or manually creating in the Django admin. Now supposing your access token value is *123456* you can try to access your authenticated view:

curl -H "Authorization: Bearer 123456" -X GET http://localhost:8000/secret

# **3.2.4 Part 4 - Revoking an OAuth2 Token**

#### **Scenario**

You've granted a user an *[Access Token](#page-46-4)*, following *[part 1](#page-11-1)* and now you would like to revoke that token, probably in response to a client request (to logout).

#### **Revoking a Token**

Be sure that you've granted a valid token. If you've hooked in *oauth-toolkit* into your *urls.py* as specified in *[part 1](#page-11-1)*, you'll have a URL at */o/revoke\_token*. By submitting the appropriate request to that URL, you can revoke a user's *[Access Token](#page-46-4)*.

[Oauthlib](https://github.com/idan/oauthlib) is compliant with [https://tools.ietf.org/html/rfc7009,](https://tools.ietf.org/html/rfc7009) so as specified, the revocation request requires:

- token: REQUIRED, this is the *[Access Token](#page-46-4)* you want to revoke
- token\_type\_hint: OPTIONAL, designating either 'access\_token' or 'refresh\_token'.

Note that these revocation-specific parameters are in addition to the authentication parameters already specified by your particular client type.

### **Setup a Request**

Depending on the client type you're using, the token revocation request you may submit to the authentication server may vary. A *Public* client, for example, will not have access to your *Client Secret*. A revoke request from a public client would omit that secret, and take the form:

```
POST /o/revoke_token/ HTTP/1.1
Content-Type: application/x-www-form-urlencoded
token=XXXX&client_id=XXXX
```
Where token is *[Access Token](#page-46-4)* specified above, and client\_id is the *Client id* obtained in obtained in *[part 1](#page-11-1)*. If your application type is *Confidential* , it requires a *Client secret*, you will have to add it as one of the parameters:

```
POST /o/revoke_token/ HTTP/1.1
Content-Type: application/x-www-form-urlencoded
token=XXXX&client_id=XXXX&client_secret=XXXX
```
The server will respond wih a *200* status code on successful revocation. You can use *curl* to make a revoke request on your server. If you have access to a local installation of your authorization server, you can test revoking a token with a request like that shown below, for a *Confidential* client.

```
curl --data "token=XXXX&client_id=XXXX&client_secret=XXXX" http://localhost:8000/o/
˓→revoke_token/
```
# <span id="page-17-0"></span>**3.3 Django Rest Framework**

# **3.3.1 Getting started**

Django OAuth Toolkit provide a support layer for [Django REST Framework.](http://django-rest-framework.org/) This tutorial is based on the Django REST Framework example and shows you how to easily integrate with it.

### **NOTE**

The following code has been tested with Django 2.0.3 and Django REST Framework 3.7.7

### **Step 1: Minimal setup**

Create a virtualenv and install following packages using *pip*. . .

pip install django-oauth-toolkit djangorestframework

Start a new Django project and add *'rest\_framework'* and *'oauth2\_provider'* to your *INSTALLED\_APPS* setting.

```
INSTALLED_APPS = (
    'django.contrib.admin',
    ...
    'oauth2_provider',
    'rest_framework',
)
```
Now we need to tell Django REST Framework to use the new authentication backend. To do so add the following lines at the end of your *settings.py* module:

```
REST_FRAMEWORK = {
    'DEFAULT_AUTHENTICATION_CLASSES': (
        'oauth2_provider.contrib.rest_framework.OAuth2Authentication',
    )
}
```
### **Step 2: Create a simple API**

Let's create a simple API for accessing users and groups.

Here's our project's root *urls.py* module:

```
from django.urls import path, include
from django.contrib.auth.models import User, Group
from django.contrib import admin
admin.autodiscover()
from rest_framework import generics, permissions, serializers
from oauth2_provider.contrib.rest_framework import TokenHasReadWriteScope,
˓→TokenHasScope
# first we define the serializers
class UserSerializer(serializers.ModelSerializer):
   class Meta:
       model = User
        fields = ('username', 'email', "first_name", "last_name")
class GroupSerializer(serializers.ModelSerializer):
   class Meta:
       model = Groupfields = ("name", )# Create the API views
class UserList(generics.ListCreateAPIView):
   permission_classes = [permissions.IsAuthenticated, TokenHasReadWriteScope]
   queryset = User.objects.all()
   serializer_class = UserSerializer
class UserDetails(generics.RetrieveAPIView):
   permission_classes = [permissions.IsAuthenticated, TokenHasReadWriteScope]
   queryset = User.objects.all()
   serializer class = UserSerializer
class GroupList(generics.ListAPIView):
   permission_classes = [permissions.IsAuthenticated, TokenHasScope]
    required_scopes = ['groups']
    queryset = Group. objects. all()serializer_class = GroupSerializer
# Setup the URLs and include login URLs for the browsable API.
urlpatterns = [
   path('admin/', admin.site.urls),
   path('o/', include('oauth2_provider.urls', namespace='oauth2_provider')),
   path('users/', UserList.as_view()),
   path('users/<pk>/', UserDetails.as_view()),
```
(continues on next page)

(continued from previous page)

```
path('groups/', GroupList.as_view()),
# \ldots
```
Also add the following to your *settings.py* module:

]

```
OAUTH2_PROVIDER = {
    # this is the list of available scopes
    'SCOPES': {'read': 'Read scope', 'write': 'Write scope', 'groups': 'Access to
˓→your groups'}
}
REST_FRAMEWORK = \{# ...
    'DEFAULT_PERMISSION_CLASSES': (
        'rest_framework.permissions.IsAuthenticated',
    )
}
```
*OAUTH2\_PROVIDER.SCOPES* setting parameter contains the scopes that the application will be aware of, so we can use them for permission check.

Now run the following commands:

```
python manage.py migrate
python manage.py createsuperuser
python manage.py runserver
```
The first command creates the tables, the second creates the admin user account and the last one runs the application.

Next thing you should do is to login in the admin at

http://localhost:8000/admin

and create some users and groups that will be queried later through our API.

#### **Step 3: Register an application**

To obtain a valid access\_token first we must register an application. DOT has a set of customizable views you can use to CRUD application instances, just point your browser at:

http://localhost:8000/o/applications/

Click on the link to create a new application and fill the form with the following data:

- Name: *just a name of your choice*
- Client Type: *confidential*
- Authorization Grant Type: *Resource owner password-based*

Save your app!

#### **Step 4: Get your token and use your API**

At this point we're ready to request an access\_token. Open your shell

```
curl -X POST -d "grant_type=password&username=<user_name>&password=<password>" -u"
˓→<client_id>:<client_secret>" http://localhost:8000/o/token/
```
The *user\_name* and *password* are the credential of the users registered in your *[Authorization Server](#page-45-2)*, like any user created in Step 2. Response should be something like:

```
"access_token": "<your_access_token>",
"token_type": "Bearer",
"expires_in": 36000,
"refresh_token": "<your_refresh_token>",
"scope": "read write groups"
```
Grab your access\_token and start using your new OAuth2 API:

```
# Retrieve users
curl -H "Authorization: Bearer <your_access_token>" http://localhost:8000/users/
curl -H "Authorization: Bearer <your_access_token>" http://localhost:8000/users/1/
# Retrieve groups
curl -H "Authorization: Bearer <your_access_token>" http://localhost:8000/groups/
# Insert a new user
curl -H "Authorization: Bearer <your_access_token>" -X POST -d"username=foo&
˓→password=bar" http://localhost:8000/users/
```
#### **Step 5: Testing Restricted Access**

{

}

{

}

Let's try to access resources using a token with a restricted scope adding a *scope* parameter to the token request

```
curl -X POST -d "grant_type=password&username=<user_name>&password=<password>&
˓→scope=read" -u"<client_id>:<client_secret>" http://localhost:8000/o/token/
```
As you can see the only scope provided is *read*:

```
"access_token": "<your_access_token>",
"token_type": "Bearer",
"expires_in": 36000,
"refresh_token": "<your_refresh_token>",
"scope": "read"
```
We now try to access our resources:

```
# Retrieve users
curl -H "Authorization: Bearer <your_access_token>" http://localhost:8000/users/
curl -H "Authorization: Bearer <your_access_token>" http://localhost:8000/users/1/
```
Ok, this one works since users read only requires *read* scope.

```
# 'groups' scope needed
curl -H "Authorization: Bearer <your_access_token>" http://localhost:8000/groups/
```
(continues on next page)

(continued from previous page)

```
'write' scope needed
curl -H "Authorization: Bearer <your_access_token>" -X POST -d"username=foo&
˓→password=bar" http://localhost:8000/users/
```
You'll get a *"You do not have permission to perform this action"* error because your access token does not provide the required scopes *groups* and *write*.

# **3.3.2 Permissions**

Django OAuth Toolkit provides a few utility classes to use along with other permissions in Django REST Framework, so you can easily add scoped-based permission checks to your API views.

More details on how to add custom permissions to your API Endpoints can be found at the official [Django REST](http://www.django-rest-framework.org/api-guide/permissions/) [Framework documentation](http://www.django-rest-framework.org/api-guide/permissions/)

#### **TokenHasScope**

The *TokenHasScope* permission class allows access only when the current access token has been authorized for all the scopes listed in the *required\_scopes* field of the view.

For example:

```
class SongView(views.APIView):
   authentication_classes = [OAuth2Authentication]
   permission_classes = [TokenHasScope]
   required_scopes = ['music']
```
The *required\_scopes* attribute is mandatory.

#### **TokenHasReadWriteScope**

The *TokenHasReadWriteScope* permission class allows access based on the *READ\_SCOPE* and *WRITE\_SCOPE* configured in the settings.

When the current request's method is one of the "safe" methods *GET*, *HEAD*, *OPTIONS* the access is allowed only if the access token has been authorized for the *READ\_SCOPE* scope. When the request's method is one of *POST*, *PUT*, *PATCH*, *DELETE* the access is allowed if the access token has been authorized for the *WRITE\_SCOPE*.

The *required\_scopes* attribute is optional and can be used by other scopes needed in the view.

For example:

```
class SongView(views.APIView):
   authentication_classes = [OAuth2Authentication]
   permission_classes = [TokenHasReadWriteScope]
   required_scopes = ['music']
```
When a request is performed both the *READ\_SCOPE* \ *WRITE\_SCOPE* and 'music' scopes are required to be authorized for the current access token.

#### **TokenHasResourceScope**

The *TokenHasResourceScope* permission class allows access only when the current access token has been authorized for all the scopes listed in the *required\_scopes* field of the view but according of request's method.

When the current request's method is one of the "safe" methods, the access is allowed only if the access token has been authorized for the *scope:read* scope (for example *music:read*). When the request's method is one of "non safe" methods, the access is allowed only if the access token has been authorized for the *scope:write* scope (for example *music:write*).

```
class SongView(views.APIView):
   authentication_classes = [OAuth2Authentication]
   permission_classes = [TokenHasResourceScope]
   required_scopes = ['music']
```
The *required\_scopes* attribute is mandatory (you just need inform the resource scope).

### **IsAuthenticatedOrTokenHasScope**

The *IsAuthenticatedOrTokenHasScope* permission class allows access only when the current access token has been authorized for all the scopes listed in the *required\_scopes* field of the view but according to the request's method. It also allows access to Authenticated users who are authenticated in django, but were not authenticated through the OAuth2Authentication class. This allows for protection of the API using scopes, but still let's users browse the full browseable API. To restrict users to only browse the parts of the browseable API they should be allowed to see, you can combine this with the DjangoModelPermission or the DjangoObjectPermission.

For example:

```
class SongView(views.APIView):
   permission_classes = [IsAuthenticatedOrTokenHasScope, DjangoModelPermission]
   required_scopes = ['music']
```
The *required\_scopes* attribute is mandatory.

### **TokenMatchesOASRequirements**

The *TokenMatchesOASRequirements* permission class allows the access based on a per-method basis and with alternative lists of required scopes. This permission provides full functionality required by REST API specifications like the [OpenAPI Specification \(OAS\) security requirement object.](https://github.com/OAI/OpenAPI-Specification/blob/master/versions/3.0.0.md#securityRequirementObject)

The *required\_alternate\_scopes* attribute is a required map keyed by HTTP method name where each value is a list of alternative lists of required scopes.

In the follow example GET requires "read" scope, POST requires either "create" scope OR "post" and "widget" scopes, etc.

```
class SongView(views.APIView):
    authentication_classes = [OAuth2Authentication]
    permission_classes = [TokenMatchesOASRequirements]
    required_alternate_scopes = {
        "GET": [["read"]],
        "POST": [["create"], ["post", "widget"]],
        "PUT": [["update"], ["put", "widget"]],
        "DELETE": [["delete"], ["scope2", "scope3"]],
    }
```
The following is a minimal OAS declaration that shows the same required alternate scopes. It is complete enough to try it in the [swagger editor.](https://editor.swagger.io)

```
openapi: "3.0.0"
info:
 title: songs
  version: v1
components:
 securitySchemes:
   song_auth:
     type: oauth2
     flows:
        implicit:
          authorizationUrl: http://localhost:8000/o/authorize
          scopes:
           read: read about a song
            create: create a new song
            update: update an existing song
            delete: delete a song
           post: create a new song
            widget: widget scope
            scope2: scope too
            scope3: another scope
paths:
  /songs:
   get:
      security:
       - song_auth: [read]
      responses:
        '200':
          description: A list of songs.
    post:
      security:
        - song_auth: [create]
        - song_auth: [post, widget]
      responses:
        '201':
          description: new song added
    put:
      security:
       - song_auth: [update]
        - song_auth: [put, widget]
      responses:
        '204':
          description: song updated
    delete:
      security:
        - song_auth: [delete]
        - song_auth: [scope2, scope3]
      responses:
        '200':
          description: song deleted
```
# <span id="page-23-0"></span>**3.4 Using the views**

Django OAuth Toolkit provides a set of pre-defined views for different purposes:

# <span id="page-24-0"></span>**3.4.1 Function-based views**

Django OAuth Toolkit provides decorators to help you in protecting your function-based views.

**protected\_resource**(*scopes=None*, *validator\_cls=OAuth2Validator*, *server\_cls=Server*)

Decorator to protect views by providing OAuth2 authentication out of the box, optionally with scope handling. Basic usage, without using scopes:

```
from oauth2_provider.decorators import protected_resource
@protected_resource()
def my_view(request):
    # An access token is required to get here...
    # ...
   pass
```
If you want to check scopes as well when accessing a view you can pass them along as decorator's parameter:

```
from oauth2_provider.decorators import protected_resource
@protected_resource(scopes=['can_make_it can_break_it'])
def my_view(request):
    # An access token AND the right scopes are required to get here...
    # ...
   pass
```
The decorator also accept server and validator classes if you want or need to use your own OAuth2 logic:

```
from oauth2_provider.decorators import protected_resource
from myapp.oauth2_validators import MyValidator
@protected_resource(validator_cls=MyValidator)
def my_view(request):
    # You have to leverage your own logic to get here...
    # \ldotspass
```
**rw\_protected\_resource**(*scopes=None*, *validator\_cls=OAuth2Validator*, *server\_cls=Server*)

Decorator to protect views by providing OAuth2 authentication and read/write scopes out of the box. GET, HEAD, OPTIONS http methods require "read" scope. Otherwise "write" scope is required:

```
from oauth2_provider.decorators import rw_protected_resource
@rw_protected_resource()
def my_view(request):
   # If this is a POST, you have to provide 'write' scope to get here...
    # ...
   pass
```
If you need, you can ask for other scopes over "read" and "write":

```
from oauth2_provider.decorators import rw_protected_resource
@rw_protected_resource(scopes=['exotic_scope'])
def my_view(request):
    # If this is a POST, you have to provide 'exotic_scope write' scopes to get_
˓→here...
    # \ldots
```
(continues on next page)

(continued from previous page) **pass**

# **3.4.2 Class-based Views**

Django OAuth Toolkit provides generic classes useful to implement OAuth2 protected endpoints using the *Class Based View* approach.

#### **ProtectedResourceView(ProtectedResourceMixin, View):**

A view that provides OAuth2 authentication out of the box. To implement a protected endpoint, just define your CBV as:

```
class MyEndpoint(ProtectedResourceView):
    "''"A GET endpoint that needs OAuth2 authentication
    "''"def get(self, request, *args, **kwargs):
        return HttpResponse('Hello, World!')
```
Please notice: OPTION method is not OAuth2 protected to allow preflight requests.

**ScopedProtectedResourceView(ScopedResourceMixin, ProtectedResourceView):**

A view that provides OAuth2 authentication and scopes handling out of the box. To implement a protected endpoint, just define your CBV specifying the required\_scopes field:

```
class MyScopedEndpoint(ScopedProtectedResourceView):
    required_scopes = ['can_make_it can_break_it']
    "''"A GET endpoint that needs OAuth2 authentication
    and a set of scopes: 'can_make_it' and 'can_break_it'
    "''"''"def get(self, request, *args, **kwargs):
        return HttpResponse('Hello, World!')
```
**ReadWriteScopedResourceView(ReadWriteScopedResourceMixin, ProtectedResourceView):**

A view that provides OAuth2 authentication and read/write default scopes. GET, HEAD, OPTIONS http methods require read scope, others methods need the write scope. If you need, you can always specify an additional list of scopes in the required\_scopes field:

```
class MyRWEndpoint(ReadWriteScopedResourceView):
    required_scopes = ['has\_additional_powers'] # optional
    "''"''"A GET endpoint that needs OAuth2 authentication
    and the 'read' scope. If required_scopes was specified,
    clients also need those scopes.
    "''"def get(self, request, *args, **kwargs):
        return HttpResponse('Hello, World!')
```
Generic views in DOT are obtained composing a set of mixins you can find in the *[views.mixins](#page-27-0)* module: feel free to use those mixins directly if you want to provide your own class based views.

## <span id="page-26-2"></span>**3.4.3 Application Views**

A set of views is provided to let users handle application instances without accessing Django Admin Site. Application views are listed at the url *applications/* and you can register a new one at the url *applications/register*. You can override default templates located in *templates/oauth2\_provider* folder and provide a custom layout. Every view provides access only to data belonging to the logged in user who performs the request.

```
class oauth2_provider.views.application.ApplicationDelete(**kwargs)
     View used to delete an application owned by the request.user
```
**class** oauth2\_provider.views.application.**ApplicationDetail**(*\*\*kwargs*) Detail view for an application instance owned by the request.user

```
class oauth2_provider.views.application.ApplicationList(**kwargs)
     List view for all the applications owned by the request.user
```
- **class** oauth2\_provider.views.application.**ApplicationOwnerIsUserMixin** This mixin is used to provide an Application queryset filtered by the current request.user.
- **class** oauth2\_provider.views.application.**ApplicationRegistration**(*\*\*kwargs*) View used to register a new Application for the request.user

```
form_valid(form)
```
If the form is valid, save the associated model.

```
get_form_class()
```
Returns the form class for the application model

**class** oauth2\_provider.views.application.**ApplicationUpdate**(*\*\*kwargs*) View used to update an application owned by the request.user

```
get_form_class()
```
Returns the form class for the application model

# **3.4.4 Granted Tokens Views**

A set of views is provided to let users handle tokens that have been granted to them, without needing to accessing Django Admin Site. Every view provides access only to the tokens that have been granted to the user performing the request.

Granted Token views are listed at the url *authorized\_tokens/*.

For each granted token there is a delete view that allows you to delete such token. You can override default templates *authorized-tokens.html* for the list view and *authorized-token-delete.html* for the delete view; they are located inside *templates/oauth2\_provider* folder.

```
class oauth2_provider.views.token.AuthorizedTokenDeleteView(**kwargs)
    View for revoking a specific token
```

```
get_queryset()
```
Return the *QuerySet* that will be used to look up the object.

This method is called by the default implementation of get\_object() and may not be called if get\_object() is overridden.

**model**

alias of [oauth2\\_provider.models.AccessToken](#page-37-0)

**class** oauth2\_provider.views.token.**AuthorizedTokensListView**(*\*\*kwargs*) Show a page where the current logged-in user can see his tokens so they can revoke them

<span id="page-27-1"></span>**get\_queryset**() Show only user"s tokens

#### **model**

alias of [oauth2\\_provider.models.AccessToken](#page-37-0)

# <span id="page-27-0"></span>**3.4.5 Mixins for Class Based Views**

**class** oauth2\_provider.views.mixins.**OAuthLibMixin**

This mixin decouples Django OAuth Toolkit from OAuthLib.

Users can configure the Server, Validator and OAuthlibCore classes used by this mixin by setting the following class variables:

- server class
- validator class
- oauthlib backend class

#### **create\_authorization\_response**(*request*, *scopes*, *credentials*, *allow*)

A wrapper method that calls create\_authorization\_response on *server\_class* instance.

#### Parameters

- **request** The current django.http.HttpRequest object
- **scopes** A space-separated string of provided scopes
- **credentials** Authorization credentials dictionary containing *client\_id*, *state*, *redirect\_uri*, *response\_type*
- **allow** True if the user authorize the client, otherwise False

#### **create\_revocation\_response**(*request*)

A wrapper method that calls create\_revocation\_response on the *server\_class* instance.

Parameters **request** – The current django.http.HttpRequest object

#### **create\_token\_response**(*request*)

A wrapper method that calls create\_token\_response on *server\_class* instance.

Parameters **request** – The current django.http.HttpRequest object

#### **error\_response**(*error*, *\*\*kwargs*)

Return an error to be displayed to the resource owner if anything goes awry.

Parameters **error** – OAuthToolkitError

#### **classmethod get\_oauthlib\_backend\_class**()

Return the OAuthLibCore implementation class to use

#### **classmethod get\_oauthlib\_core**()

Cache and return *OAuthlibCore* instance so it will be created only on first request

#### **get\_scopes**()

This should return the list of scopes required to access the resources. By default it returns an empty list.

#### **classmethod get\_server**()

Return an instance of *server\_class* initialized with a *validator\_class* object

### **classmethod get\_server\_class**()

Return the OAuthlib server class to use

```
classmethod get_validator_class()
```
Return the RequestValidator implementation class to use

```
validate_authorization_request(request)
```
A wrapper method that calls validate\_authorization\_request on *server\_class* instance.

Parameters **request** – The current django.http.HttpRequest object

```
verify_request(request)
```
A wrapper method that calls verify\_request on *server\_class* instance.

Parameters **request** – The current django.http.HttpRequest object

**class** oauth2\_provider.views.mixins.**ProtectedResourceMixin** Helper mixin that implements OAuth2 protection on request dispatch, specially useful for Django Generic Views

**class** oauth2\_provider.views.mixins.**ReadWriteScopedResourceMixin** Helper mixin that implements "read and write scopes" behavior

**get\_scopes**(*\*args*, *\*\*kwargs*) Return the scopes needed to access the resource

Parameters **args** – Support scopes injections from the outside (not yet implemented)

**class** oauth2\_provider.views.mixins.**ScopedResourceMixin** Helper mixin that implements "scopes handling" behaviour

**get\_scopes**(*\*args*, *\*\*kwargs*)

Return the scopes needed to access the resource

Parameters **args** – Support scopes injections from the outside (not yet implemented)

# <span id="page-28-0"></span>**3.5 Templates**

A set of templates is provided. These templates range from Django Admin Site alternatives to manage the Apps that use your App as a provider, to Error and Authorization Templates.

You can override default templates located in templates/oauth2\_provider folder and provide a custom layout. To override these templates you just need to create a folder named oauth2\_provider inside your templates folder and, inside this folder, add a file that matches the name of the template you're trying to override.

The templates available are:

- *[base.html](#page-29-0)*
- *[authorize.html](#page-29-1)*
- *[Management](#page-30-0)*:
	- *[Application](#page-30-1)*:
		- \* *[application\\_list.html](#page-31-0)*
		- \* *[application\\_form.html](#page-31-1)*
		- \* *[application\\_registration\\_form.html](#page-31-2)*
		- \* *[application\\_detail.html](#page-32-0)*
		- \* *[application\\_confirm\\_delete.html](#page-32-1)*

– *[Token](#page-32-2)*:

\* *[authorized-tokens.html](#page-32-3)*

\* *[authorized-token-delete.html](#page-32-4)*

# <span id="page-29-0"></span>**3.5.1 base.html**

If you just want a different look and feel you may only override this template. To inherit this template just add {% extends "oauth2\_provider/base.html" %} in the first line of the other templates. This is what is done with the default templates.

The blocks defined in it are:

- title inside the HTML title tag;
- css inside the head;
- content in the body.

# <span id="page-29-1"></span>**3.5.2 authorize.html**

Authorize is rendered in [AuthorizationView](#page-34-0) (authorize/).

This template gets passed the following context variables:

• scopes - [list](https://docs.python.org/3.6/library/stdtypes.html#list) with the scopes requested by the application;

Caution: See *[DEFAULT\\_SCOPES](#page-43-0)* to understand what is returned if no scopes are requested.

- scopes\_descriptions [list](https://docs.python.org/3.6/library/stdtypes.html#list) with the descriptions for the scopes requested;
- application An [Application](#page-37-1) object

Note: If you haven't created your own Application Model (see how in *[Extending the Application model](#page-38-1)*), you will get an [AbstractApplication](#page-36-1) object.

- client id Passed in the URI, already validated.
- redirect\_uri Passed in the URI (optional), already validated.

Note: If it wasn't provided on the request, the default one has been set (see  $default\_redirect\_uri()$ ).

- response\_type Passed in the URI, already validated.
- state Passed in the URI (optional).
- form An AllowForm with all the hidden fields already filled with the values above.

Important: One extra variable, named error will also be available if an Oauth2 exception occurs. This variable is a [dict](https://docs.python.org/3.6/library/stdtypes.html#dict) with error and description

Example (this is the default page you may find on templates/oauth2\_provider/authorize.html):

```
{% extends "oauth2_provider/base.html" %}
{% load i18n %}
{% block content %}
    <div class="block-center">
        {% if not error %}
            <form id="authorizationForm" method="post">
                <h3 class="block-center-heading">{% trans "Authorize" %} {{
˓→application.name }}?</h3>
                {% csrf_token %}
                 {% for field in form %}
                     {% if field.is_hidden %}
                         {{ field }}
                     {% endif %}
                 {% endfor %}
                <p>{% trans "Application requires following permissions" %}</p>
                <sub>u</sub>1></sub>
                     {% for scope in scopes_descriptions %}
                         <li>{{ scope }}</li>
                     {% endfor %}
                \langle/ul>{{ form.errors }}
                 {{ form.non_field_errors }}
                <div class="control-group">
                     <div class="controls">
                         <input type="submit" class="btn btn-large" value="Cancel"/>
                         <input type="submit" class="btn btn-large btn-primary" name=
˓→"allow" value="Authorize"/>
                     \langlediv>
                \langlediv>
            </form>
        {% else %}
            <h2>Error: {{ error.error }}</h2>
            <p>{{ error.description }}</p>
        {% endif %}
    </div>
{% endblock %}
```
# <span id="page-30-0"></span>**3.5.3 Management**

The management templates are Django Admin Site alternatives to manage the Apps.

### <span id="page-30-1"></span>**Application**

All templates receive [Application](#page-37-1) objects.

Note: If you haven't created your own Application Model (see how in *[Extending the Application model](#page-38-1)*), you will get an [AbstractApplication](#page-36-1) object.

### <span id="page-31-0"></span>**application\_list.html**

Rendered in ApplicationList (applications/). This class inherits django.views.generic.edit. ListView.

This template gets passed the following template context variable:

• applications - a [list](https://docs.python.org/3.6/library/stdtypes.html#list) with all the applications, may be None.

### <span id="page-31-1"></span>**application\_form.html**

Rendered in ApplicationUpdate (applications/<pk>/update/). This class inherits [django.views.](http://django.readthedocs.io/en/latest/ref/class-based-views/generic-editing.html#django.views.generic.edit.UpdateView) [generic.edit.UpdateView](http://django.readthedocs.io/en/latest/ref/class-based-views/generic-editing.html#django.views.generic.edit.UpdateView).

This template gets passed the following template context variables:

- application the [Application](#page-37-1) object.
- **form** a **[Form](http://django.readthedocs.io/en/latest/ref/forms/api.html#django.forms.Form)** with the following fields:
	- name
	- client\_id
	- client\_secret
	- client\_type
	- authorization\_grant\_type
	- redirect\_uris

Caution: In the default implementation this template in extended by *[application\\_registration\\_form.html](#page-31-2)*. Be sure to provide the same blocks if you are only overiding this template.

### <span id="page-31-2"></span>**application\_registration\_form.html**

Rendered in ApplicationRegistration (applications/register/). This class inherits [django.](http://django.readthedocs.io/en/latest/ref/class-based-views/generic-editing.html#django.views.generic.edit.CreateView) [views.generic.edit.CreateView](http://django.readthedocs.io/en/latest/ref/class-based-views/generic-editing.html#django.views.generic.edit.CreateView).

This template gets passed the following template context variable:

- **form** a **[Form](http://django.readthedocs.io/en/latest/ref/forms/api.html#django.forms.Form)** with the following fields:
	- name
	- client\_id
	- client\_secret
	- client\_type
	- authorization\_grant\_type
	- redirect\_uris

Note: In the default implementation this template extends *[application\\_form.html](#page-31-1)*.

### <span id="page-32-0"></span>**application\_detail.html**

Rendered in ApplicationDetail (applications/<pk>/). This class inherits django.views. generic.edit.DetailView.

This template gets passed the following template context variable:

• application - the [Application](#page-37-1) object.

#### <span id="page-32-1"></span>**application\_confirm\_delete.html**

Rendered in ApplicationDelete (applications/<pk>/delete/). This class inherits [django.views.](http://django.readthedocs.io/en/latest/ref/class-based-views/generic-editing.html#django.views.generic.edit.DeleteView) [generic.edit.DeleteView](http://django.readthedocs.io/en/latest/ref/class-based-views/generic-editing.html#django.views.generic.edit.DeleteView).

This template gets passed the following template context variable:

• application - the [Application](#page-37-1) object.

Important: To override successfully this template you should provide a form that posts to the same URL, example: <form method="post" action="">

### <span id="page-32-2"></span>**Token**

All templates receive [AccessToken](#page-37-0) objects.

#### <span id="page-32-3"></span>**authorized-tokens.html**

Rendered in AuthorizedTokensListView (authorized\_tokens/). This class inherits django.views. generic.edit.ListView.

This template gets passed the following template context variable:

• authorized\_tokens - a [list](https://docs.python.org/3.6/library/stdtypes.html#list) with all the tokens that belong to applications that the user owns, may be None.

Important: To override successfully this template you should provide links to revoke the token, example: <a href="{% url 'oauth2\_provider:authorized-token-delete' authorized\_token. pk %}">revoke</a>

#### <span id="page-32-4"></span>**authorized-token-delete.html**

Rendered in AuthorizedTokenDeleteView (authorized\_tokens/<pk>/delete/). This class inherits [django.views.generic.edit.DeleteView](http://django.readthedocs.io/en/latest/ref/class-based-views/generic-editing.html#django.views.generic.edit.DeleteView).

This template gets passed the following template context variable:

• authorized\_token - the [AccessToken](#page-37-0) object.

Important: To override successfully this template you should provide a form that posts to the same URL, example: <form method="post" action="">

# <span id="page-33-2"></span><span id="page-33-0"></span>**3.6 Views code and details**

# **3.6.1 Generic**

Generic views are intended to use in a "batteries included" fashion to protect own views with OAuth2 authentication and Scopes handling.

```
class oauth2_provider.views.generic.ProtectedResourceView(**kwargs)
     Generic view protecting resources by providing OAuth2 authentication out of the box
```

```
oauthlib_backend_class
    alias of oauth2_provider.oauth2_backends.OAuthLibCore
```

```
server_class
```
alias of oauthlib.oauth2.rfc6749.endpoints.pre\_configured.Server

- **class** oauth2\_provider.views.generic.**ReadWriteScopedResourceView**(*\*\*kwargs*) Generic view protecting resources with OAuth2 authentication and read/write scopes. GET, HEAD, OPTIONS http methods require "read" scope. Otherwise "write" scope is required.
- **class** oauth2\_provider.views.generic.**ScopedProtectedResourceView**(*\*\*kwargs*) Generic view protecting resources by providing OAuth2 authentication and Scopes handling out of the box

# **3.6.2 Mixins**

These views are mainly for internal use, but advanced users may use them as basic components to customize OAuth2 logic inside their Django applications.

```
class oauth2_provider.views.mixins.OAuthLibMixin
```
This mixin decouples Django OAuth Toolkit from OAuthLib.

Users can configure the Server, Validator and OAuthlibCore classes used by this mixin by setting the following class variables:

- server class
- validator class
- oauthlib\_backend\_class

**create\_authorization\_response**(*request*, *scopes*, *credentials*, *allow*)

A wrapper method that calls create\_authorization\_response on *server\_class* instance.

#### Parameters

- **request** The current django.http.HttpRequest object
- **scopes** A space-separated string of provided scopes
- **credentials** Authorization credentials dictionary containing *client\_id*, *state*, *redirect\_uri*, *response\_type*
- **allow** True if the user authorize the client, otherwise False

#### **create\_revocation\_response**(*request*)

A wrapper method that calls create\_revocation\_response on the *server\_class* instance.

#### Parameters **request** – The current django.http.HttpRequest object

#### **create\_token\_response**(*request*)

A wrapper method that calls create\_token\_response on *server\_class* instance.

<span id="page-34-1"></span>Parameters **request** – The current django.http.HttpRequest object

**error\_response**(*error*, *\*\*kwargs*)

Return an error to be displayed to the resource owner if anything goes awry.

Parameters **error** – OAuthToolkitError

**classmethod get\_oauthlib\_backend\_class**()

Return the OAuthLibCore implementation class to use

**classmethod get\_oauthlib\_core**()

Cache and return *OAuthlibCore* instance so it will be created only on first request

#### **get\_scopes**()

This should return the list of scopes required to access the resources. By default it returns an empty list.

**classmethod get\_server**()

Return an instance of *server\_class* initialized with a *validator\_class* object

- **classmethod get\_server\_class**() Return the OAuthlib server class to use
- **classmethod get\_validator\_class**() Return the RequestValidator implementation class to use

#### **validate\_authorization\_request**(*request*)

A wrapper method that calls validate\_authorization\_request on *server\_class* instance.

Parameters **request** – The current django.http.HttpRequest object

#### **verify\_request**(*request*)

A wrapper method that calls verify\_request on *server\_class* instance.

Parameters **request** – The current django.http.HttpRequest object

**class** oauth2\_provider.views.mixins.**ProtectedResourceMixin** Helper mixin that implements OAuth2 protection on request dispatch, specially useful for Django Generic Views

**class** oauth2\_provider.views.mixins.**ReadWriteScopedResourceMixin** Helper mixin that implements "read and write scopes" behavior

**get\_scopes**(*\*args*, *\*\*kwargs*) Return the scopes needed to access the resource

Parameters **args** – Support scopes injections from the outside (not yet implemented)

**class** oauth2\_provider.views.mixins.**ScopedResourceMixin** Helper mixin that implements "scopes handling" behaviour

```
get_scopes(*args, **kwargs)
```
Return the scopes needed to access the resource

Parameters **args** – Support scopes injections from the outside (not yet implemented)

# **3.6.3 Base**

Views needed to implement the main OAuth2 authorization flows supported by Django OAuth Toolkit.

<span id="page-34-0"></span>**class** oauth2\_provider.views.base.**AuthorizationView**(*\*\*kwargs*)

Implements an endpoint to handle *Authorization Requests* as in [RFC6749 Section 4.1.1](http://tools.ietf.org/html/rfc6749#section-4.1.1) and prompting the user with a form to determine if she authorizes the client application to access her data. This endpoint is reached two times during the authorization process: \* first receive a GET request from user asking authorization for a

<span id="page-35-0"></span>certain client application, a form is served possibly showing some useful info and prompting for *authorize/do not authorize*.

• then receive a POST request possibly after user authorized the access

Some informations contained in the GET request and needed to create a Grant token during the POST request would be lost between the two steps above, so they are temporarily stored in hidden fields on the form. A possible alternative could be keeping such informations in the session.

The endpoint is used in the following flows: \* Authorization code \* Implicit grant

#### **form\_class**

alias of oauth2\_provider.forms.AllowForm

```
form_valid(form)
```
If the form is valid, redirect to the supplied URL.

#### **get**(*request*, *\*args*, *\*\*kwargs*)

Handle GET requests: instantiate a blank version of the form.

```
get_initial()
```
Return the initial data to use for forms on this view.

#### **oauthlib\_backend\_class**

alias of oauth2\_provider.oauth2\_backends.OAuthLibCore

#### **server\_class**

alias of oauthlib.oauth2.rfc6749.endpoints.pre\_configured.Server

#### **class** oauth2\_provider.views.base.**BaseAuthorizationView**(*\*\*kwargs*)

Implements a generic endpoint to handle *Authorization Requests* as in [RFC6749 Section 4.1.1.](http://tools.ietf.org/html/rfc6749#section-4.1.1) The view does not implement any strategy to determine *authorize/do not authorize* logic. The endpoint is used in the following flows:

- Authorization code
- Implicit grant
- **error\_response**(*error*, *application*, *\*\*kwargs*)

Handle errors either by redirecting to redirect\_uri with a json in the body containing error details or providing an error response

**class** oauth2\_provider.views.base.**RevokeTokenView**(*\*\*kwargs*)

Implements an endpoint to revoke access or refresh tokens

# **oauthlib\_backend\_class**

alias of oauth2\_provider.oauth2\_backends.OAuthLibCore

#### **server\_class**

alias of oauthlib.oauth2.rfc6749.endpoints.pre\_configured.Server

```
class oauth2_provider.views.base.TokenView(**kwargs)
```
Implements an endpoint to provide access tokens

The endpoint is used in the following flows: \* Authorization code \* Password \* Client credentials

#### **oauthlib\_backend\_class**

alias of oauth2\_provider.oauth2\_backends.OAuthLibCore

#### **server\_class**

alias of oauthlib.oauth2.rfc6749.endpoints.pre\_configured.Server

# <span id="page-36-2"></span><span id="page-36-0"></span>**3.7** *Models*

**class** oauth2\_provider.models.**AbstractAccessToken**(*\*args*, *\*\*kwargs*)

An AccessToken instance represents the actual access token to access user's resources, as in [RFC6749 Section](http://tools.ietf.org/html/rfc6749#section-5) [5.](http://tools.ietf.org/html/rfc6749#section-5)

Fields:

- user The Django user representing resources' owner
- source refresh token If from a refresh, the consumed RefeshToken
- token Access token
- application Application instance
- expires Date and time of token expiration, in DateTime format
- scope Allowed scopes
- **allow\_scopes**(*scopes*)

Check if the token allows the provided scopes

Parameters **scopes** – An iterable containing the scopes to check

#### **is\_expired**()

Check token expiration with timezone awareness

```
is_valid(scopes=None)
```
Checks if the access token is valid.

Parameters **scopes** – An iterable containing the scopes to check or None

#### **revoke**()

Convenience method to uniform tokens' interface, for now simply remove this token from the database in order to revoke it.

#### **scopes**

Returns a dictionary of allowed scope names (as keys) with their descriptions (as values)

#### <span id="page-36-1"></span>**class** oauth2\_provider.models.**AbstractApplication**(*\*args*, *\*\*kwargs*)

An Application instance represents a Client on the Authorization server. Usually an Application is created manually by client's developers after logging in on an Authorization Server.

Fields:

- **client** id The client identifier issued to the client during the registration process as described in [RFC6749 Section 2.2](http://tools.ietf.org/html/rfc6749#section-2.2)
- user ref to a Django user
- **redirect\_uris** The list of allowed redirect uri. The string consists of valid URLs separated by space
- client type Client type as described in [RFC6749 Section 2.1](http://tools.ietf.org/html/rfc6749#section-2.1)
- **authorization\_grant\_type** Authorization flows available to the Application
- **client\_secret** Confidential secret issued to the client during the registration process as described in [RFC6749 Section 2.2](http://tools.ietf.org/html/rfc6749#section-2.2)
- name Friendly name for the Application

<span id="page-37-3"></span>**clean**()

Hook for doing any extra model-wide validation after clean() has been called on every field by self.clean fields. Any ValidationError raised by this method will not be associated with a particular field; it will have a special-case association with the field defined by NON\_FIELD\_ERRORS.

#### <span id="page-37-2"></span>**default\_redirect\_uri**

Returns the default redirect uri extracting the first item from the redirect uris string

#### **get\_allowed\_schemes**()

Returns the list of redirect schemes allowed by the Application. By default, returns *AL-LOWED\_REDIRECT\_URI\_SCHEMES*.

#### **is\_usable**(*request*)

Determines whether the application can be used.

Parameters **request** – The HTTP request being processed.

#### **redirect\_uri\_allowed**(*uri*)

Checks if given url is one of the items in redirect\_uris string

#### Parameters **uri** – Url to check

#### **class** oauth2\_provider.models.**AbstractGrant**(*\*args*, *\*\*kwargs*)

A Grant instance represents a token with a short lifetime that can be swapped for an access token, as described in [RFC6749 Section 4.1.2](http://tools.ietf.org/html/rfc6749#section-4.1.2)

### Fields:

- user The Django user who requested the grant
- code The authorization code generated by the authorization server
- application Application instance this grant was asked for
- **expires** Expire time in seconds, defaults to settings.AUTHORIZATION\_CODE\_EXPIRE\_SECONDS
- redirect\_uri Self explained
- scope Required scopes, optional

#### is expired()

Check token expiration with timezone awareness

#### **class** oauth2\_provider.models.**AbstractRefreshToken**(*\*args*, *\*\*kwargs*)

A RefreshToken instance represents a token that can be swapped for a new access token when it expires.

Fields:

- user The Django user representing resources' owner
- token Token value
- application Application instance
- **access\_token** AccessToken instance this refresh token is bounded to
- revoked Timestamp of when this refresh token was revoked

#### **revoke**()

Mark this refresh token revoked and revoke related access token

<span id="page-37-0"></span>**class** oauth2\_provider.models.**AccessToken**(*id*, *user*, *source\_refresh\_token*, *token*, *application*, *expires*, *scope*, *created*, *updated*)

#### **exception DoesNotExist**

<span id="page-37-1"></span>**exception MultipleObjectsReturned**

<span id="page-38-2"></span>**class** oauth2\_provider.models.**Application**(*id*, *client\_id*, *user*, *redirect\_uris*, *client\_type*, *authorization\_grant\_type*, *client\_secret*, *name*, *skip\_authorization*, *created*, *updated*)

#### **exception DoesNotExist**

#### **exception MultipleObjectsReturned**

**class** oauth2\_provider.models.**Grant**(*id*, *user*, *code*, *application*, *expires*, *redirect\_uri*, *scope*, *created*, *updated*)

#### **exception DoesNotExist**

#### **exception MultipleObjectsReturned**

**class** oauth2\_provider.models.**RefreshToken**(*id*, *user*, *token*, *application*, *access\_token*, *created*, *updated*, *revoked*)

#### **exception DoesNotExist**

#### **exception MultipleObjectsReturned**

- oauth2\_provider.models.**get\_access\_token\_model**() Return the AccessToken model that is active in this project.
- oauth2\_provider.models.**get\_application\_model**() Return the Application model that is active in this project.
- oauth2\_provider.models.**get\_grant\_model**() Return the Grant model that is active in this project.
- oauth2\_provider.models.**get\_refresh\_token\_model**() Return the RefreshToken model that is active in this project.

# <span id="page-38-0"></span>**3.8 Advanced topics**

### <span id="page-38-1"></span>**3.8.1 Extending the Application model**

An Application instance represents a *[Client](#page-46-1)* on the *[Authorization server](#page-45-2)*. Usually an Application is issued to client's developers after they log in on an Authorization Server and pass in some data which identify the Application itself (let's say, the application name). Django OAuth Toolkit provides a very basic implementation of the Application model containing only the data strictly required during all the OAuth processes but you will likely need some extra info, like application logo, acceptance of some user agreement and so on.

#### **class AbstractApplication**(*models.Model*)

This is the base class implementing the bare minimum for Django OAuth Toolkit to work

- client id The client identifier issued to the client during the registration process as described in [RFC6749 Section 2.2](http://tools.ietf.org/html/rfc6749#section-2.2)
- user ref to a Django user
- redirect\_uris The list of allowed redirect uri. The string consists of valid URLs separated by space
- client\_type Client type as described in [RFC6749 Section 2.1](http://tools.ietf.org/html/rfc6749#section-2.1)
- authorization\_grant\_type Authorization flows available to the Application
- client secret Confidential secret issued to the client during the registration process as described in [RFC6749 Section 2.2](http://tools.ietf.org/html/rfc6749#section-2.2)

• name Friendly name for the Application

Django OAuth Toolkit lets you extend the AbstractApplication model in a fashion like Django's custom user models.

If you need, let's say, application logo and user agreement acceptance field, you can do this in your Django app (provided that your app is in the list of the INSTALLED\_APPS in your settings module):

```
from django.db import models
from oauth2_provider.models import AbstractApplication
class MyApplication(AbstractApplication):
    logo = models.ImageField()
    agree = models.BooleanField()
```
Then you need to tell Django OAuth Toolkit which model you want to use to represent applications. Write something like this in your settings module:

OAUTH2\_PROVIDER\_APPLICATION\_MODEL='your\_app\_name.MyApplication'

Be aware that, when you intend to swap the application model, you should create and run the migration defining the swapped application model prior to setting OAUTH2\_PROVIDER\_APPLICATION\_MODEL. You'll run into models.E022 in Core system checks if you don't get the order right.

That's all, now Django OAuth Toolkit will use your model wherever an Application instance is needed.

Notice: *OAUTH2\_PROVIDER\_APPLICATION\_MODEL* is the only setting variable that is not namespaced, this is because of the way Django currently implements swappable models. See issue #90 [\(https://github.com/jazzband/django-oauth-toolkit/issues/90\)](https://github.com/jazzband/django-oauth-toolkit/issues/90) for details

#### **Multiple Grants**

The default application model supports a single OAuth grant (e.g. authorization code, client credentials). If you need applications to support multiple grants, override the *allows\_grant\_type* method. For example, if you want applications to support the authorization code *and* client credentials grants, you might do the following:

```
from oauth2_provider.models import AbstractApplication
class MyApplication(AbstractApplication):
   def allows_grant_type(self, *grant_types):
        # Assume, for this example, that self.authorization_grant_type is set to self.
˓→GRANT_AUTHORIZATION_CODE
        return bool( set([self.authorization_grant_type, self.GRANT_CLIENT_
˓→CREDENTIALS]) & grant_types )
```
# <span id="page-39-0"></span>**3.8.2 Skip authorization form**

Depending on the OAuth2 flow in use and the access token policy, users might be prompted for the same authorization multiple times: sometimes this is acceptable or even desirable but other times it isn't. To control DOT behaviour you can use the *approval\_prompt* parameter when hitting the authorization endpoint. Possible values are:

- *force* users are always prompted for authorization.
- *auto* users are prompted only the first time, subsequent authorizations for the same application and scopes will be automatically accepted.

### **Skip authorization completely for trusted applications**

You might want to completely bypass the authorization form, for instance if your application is an in-house product or if you already trust the application owner by other means. To this end, you have to set  $skip\_authorization$  = True on the Application model, either programmaticaly or within the Django admin. Users will *not* be prompted for authorization, even on the first use of the application.

# <span id="page-40-0"></span>**3.9 Signals**

Django-oauth-toolkit sends messages to various signals, depending on the action that has been triggered.

You can easily import signals from *oauth2\_provider.signals* and attach your own listeners.

For example:

```
from oauth2_provider.signals import app_authorized
def handle_app_authorized(sender, request, token, **kwargs):
   print('App {} was authorized'.format(token.application.name))
```
app\_authorized.connect(handle\_app\_authorized)

Currently supported signals are:

• *oauth2\_provider.signals.app\_authorized* - fired once an oauth code has been authorized and an access token has been granted

# <span id="page-40-1"></span>**3.10 Settings**

Our configurations are all namespaced under the *OAUTH2\_PROVIDER* settings with the exception of *OAUTH2\_PROVIDER\_APPLICATION\_MODEL, OAUTH2\_PROVIDER\_ACCESS\_TOKEN\_MODEL, OAUTH2\_PROVIDER\_GRANT\_MODEL, OAUTH2\_PROVIDER\_REFRESH\_TOKEN\_MODEL*: this is because of the way Django currently implements swappable models. See issue #90 [\(https://github.com/jazzband/](https://github.com/jazzband/django-oauth-toolkit/issues/90) [django-oauth-toolkit/issues/90\)](https://github.com/jazzband/django-oauth-toolkit/issues/90) for details.

For example:

```
OAUTH2_PROVIDER = {
    'SCOPES': {
        'read': 'Read scope',
        'write': 'Write scope',
    },
    'CLIENT_ID_GENERATOR_CLASS': 'oauth2_provider.generators.ClientIdGenerator',
}
```
A big *thank you* to the guys from Django REST Framework for inspiring this.

# **3.10.1 List of available settings**

# **ACCESS\_TOKEN\_EXPIRE\_SECONDS**

The number of seconds an access token remains valid. Requesting a protected resource after this duration will fail. Keep this value high enough so clients can cache the token for a reasonable amount of time.

### **ACCESS\_TOKEN\_MODEL**

The import string of the class (model) representing your access tokens. Overwrite this value if you wrote your own implementation (subclass of oauth2\_provider.models.AccessToken).

### **ALLOWED\_REDIRECT\_URI\_SCHEMES**

#### Default: ["http", "https"]

A list of schemes that the redirect\_uri field will be validated against. Setting this to ["https"] only in production is strongly recommended.

Note that you may override Application.get\_allowed\_schemes() to set this on a per-application basis.

### **APPLICATION\_MODEL**

The import string of the class (model) representing your applications. Overwrite this value if you wrote your own implementation (subclass of oauth2\_provider.models.Application).

### **AUTHORIZATION\_CODE\_EXPIRE\_SECONDS**

The number of seconds an authorization code remains valid. Requesting an access token after this duration will fail. [RFC6749 Section 4.1.2](http://tools.ietf.org/html/rfc6749#section-4.1.2) recommends a 10 minutes (600 seconds) duration.

### **CLIENT\_ID\_GENERATOR\_CLASS**

The import string of the class responsible for generating client identifiers. These are usually random strings.

### **CLIENT\_SECRET\_GENERATOR\_CLASS**

The import string of the class responsible for generating client secrets. These are usually random strings.

### **CLIENT\_SECRET\_GENERATOR\_LENGTH**

The length of the generated secrets, in characters. If this value is too low, secrets may become subject to bruteforce guessing.

### **GRANT\_MODEL**

The import string of the class (model) representing your grants. Overwrite this value if you wrote your own implementation (subclass of oauth2\_provider.models.Grant).

### **OAUTH2\_SERVER\_CLASS**

The import string for the server\_class (or oauthlib.oauth2.Server subclass) used in the OAuthLibMixin that implements OAuth2 grant types.

### **OAUTH2\_VALIDATOR\_CLASS**

The import string of the oauthlib.oauth2.RequestValidator subclass that validates every step of the OAuth2 process.

### **OAUTH2\_BACKEND\_CLASS**

The import string for the oauthlib\_backend\_class used in the OAuthLibMixin, to get a Server instance.

### **REFRESH\_TOKEN\_EXPIRE\_SECONDS**

The number of seconds before a refresh token gets removed from the database by the cleartokens management command. Check *[cleartokens](#page-45-5)* management command for further info.

### **REFRESH\_TOKEN\_GRACE\_PERIOD\_SECONDS**

The number of seconds between when a refresh token is first used when it is expired. The most common case of this for this is native mobile applications that run into issues of network connectivity during the refresh cycle and are unable to complete the full request/response life cycle. Without a grace period the application, the app then has only a consumed refresh token and the only recourse is to have the user re-authenticate. A suggested value, if this is enabled, is 2 minutes.

### **REFRESH\_TOKEN\_MODEL**

The import string of the class (model) representing your refresh tokens. Overwrite this value if you wrote your own implementation (subclass of oauth2\_provider.models.RefreshToken).

### **ROTATE\_REFRESH\_TOKEN**

When is set to *True* (default) a new refresh token is issued to the client when the client refreshes an access token.

#### **REQUEST\_APPROVAL\_PROMPT**

Can be 'force' or 'auto'. The strategy used to display the authorization form. Refer to *[Skip authorization form](#page-39-0)*.

### **SCOPES\_BACKEND\_CLASS**

New in 0.12.0. The import string for the scopes backend class. Defaults to oauth2\_provider.scopes. SettingsScopes, which reads scopes through the settings defined below.

### **SCOPES**

Note: (0.12.0+) Only used if *SCOPES\_BACKEND\_CLASS* is set to the SettingsScopes default.

A dictionary mapping each scope name to its human description.

### <span id="page-43-0"></span>**DEFAULT\_SCOPES**

Note:  $(0.12.0+)$  Only used if *SCOPES\_BACKEND\_CLASS* is set to the SettingsScopes default.

A list of scopes that should be returned by default. This is a subset of the keys of the SCOPES setting. By default this is set to '\_\_all\_\_' meaning that the whole set of SCOPES will be returned.

DEFAULT\_SCOPES = ['read', 'write']

### **READ\_SCOPE**

Note:  $(0.12.0+)$  Only used if *SCOPES\_BACKEND\_CLASS* is set to the SettingsScopes default.

The name of the *read* scope.

### **WRITE\_SCOPE**

Note: (0.12.0+) Only used if *SCOPES\_BACKEND\_CLASS* is set to the SettingsScopes default.

The name of the *write* scope.

### **ERROR\_RESPONSE\_WITH\_SCOPES**

When authorization fails due to insufficient scopes include the required scopes in the response. Only applicable when used with [Django REST Framework](http://django-rest-framework.org/)

### **RESOURCE\_SERVER\_INTROSPECTION\_URL**

The introspection endpoint for validating token remotely (RFC7662).

### **RESOURCE\_SERVER\_AUTH\_TOKEN**

The bearer token to authenticate the introspection request towards the introspection endpoint (RFC7662).

### **RESOURCE\_SERVER\_TOKEN\_CACHING\_SECONDS**

The number of seconds an authorization token received from the introspection endpoint remains valid. If the expire time of the received token is less than RESOURCE\_SERVER\_TOKEN\_CACHING\_SECONDS the expire time will be used.

# <span id="page-44-0"></span>**3.11 Separate Resource Server**

Django OAuth Toolkit allows to separate the Authentication Server and the Resource Server. Based on the [RFC 7662](https://tools.ietf.org/html/rfc7662) Django OAuth Toolkit provides a rfc-compliant introspection endpoint. As well the Django OAuth Toolkit allows to verify access tokens by the use of an introspection endpoint.

### **3.11.1 Setup the Authentication Server**

Setup the Authentication Server as described in the tutorial. Create a OAuth2 access token for the *[Resource Server](#page-45-4)* and add the introspection-Scope to the settings.

```
'SCOPES': {
    'read': 'Read scope',
    'write': 'Write scope',
    'introspection': 'Introspect token scope',
    ...
},
```
The Authentication Server will listen for introspection requests. The endpoint is located within the oauth2\_provider.urls as /introspect/.

#### Example Request:

```
POST /o/introspect/ HTTP/1.1
Host: server.example.com
Accept: application/json
Content-Type: application/x-www-form-urlencoded
Authorization: Bearer 3yUqsWtwKYKHnfivFcJu
```
token=uH3Po4KXWP4dsY4zgyxH

#### Example Response:

```
HTTP/1.1 200 OK
Content-Type: application/json
{
  "active": true,
  "client_id": "oUdofn7rfhRtKWbmhyVk",
  "username": "jdoe",
  "scope": "read write dolphin",
  "exp": 1419356238
}
```
# <span id="page-45-6"></span>**3.11.2 Setup the Resource Server**

Setup the *[Resource Server](#page-45-4)* like the Authentication Server as described in the tutorial. Add RESOURCE\_SERVER\_INTROSPECTION\_URL and either RESOURCE\_SERVER\_AUTH\_TOKEN or RESOURCE\_SERVER\_INTROSPECTION\_CREDENTIALS as a (id,secret) tuple to your settings. The *[Resource Server](#page-45-4)* will try to verify its requests on the Authentication Server.

```
OAUTH2_PROVIDER = {
    ...
    'RESOURCE_SERVER_INTROSPECTION_URL': 'https://example.org/o/introspect/',
    'RESOURCE_SERVER_AUTH_TOKEN': '3yUqsWtwKYKHnfivFcJu', # OR this but not both:
    # 'RESOURCE_SERVER_INTROSPECTION_CREDENTIALS': ('rs_client_id','rs_client_secret
\leftrightarrow'),
    ...
}
```
RESOURCE SERVER INTROSPECTION URL defines the introspection endpoint and RESOURCE\_SERVER\_AUTH\_TOKEN an authentication token to authenticate against the Authentication Server. As allowed by RFC 7662, some external OAuth 2.0 servers support HTTP Basic Authentication. For these, use: RESOURCE\_SERVER\_INTROSPECTION\_CREDENTIALS=('client\_id','client\_secret') instead of RESOURCE\_SERVER\_AUTH\_TOKEN.

# <span id="page-45-0"></span>**3.12 Management commands**

Django OAuth Toolkit exposes some useful management commands that can be run via shell or by other means (eg: cron)

# <span id="page-45-5"></span>**3.12.1 cleartokens**

The cleartokens management command allows the user to remove those refresh tokens whose lifetime is greater than the amount specified by REFRESH\_TOKEN\_EXPIRE\_SECONDS settings. It is important that this command is run regularly (eg: via cron) to avoid cluttering the database with expired refresh tokens.

If cleartokens runs daily the maximum delay before a refresh token is removed is REFRESH\_TOKEN\_EXPIRE\_SECONDS + 1 day. This is normally not a problem since refresh tokens are long lived.

Note: Refresh tokens need to expire before AccessTokens can be removed from the database. Using cleartokens without REFRESH\_TOKEN\_EXPIRE\_SECONDS has limited effect.

# <span id="page-45-1"></span>**3.13 Glossary**

- <span id="page-45-2"></span>Authorization Server The authorization server asks resource owners for their consensus to let client applications access their data. It also manages and issues the tokens needed for all the authorization flows supported by OAuth2 spec. Usually the same application offering resources through an OAuth2-protected API also behaves like an authorization server.
- <span id="page-45-4"></span>Resource Server An application providing access to its own resources through an API protected following the OAuth2 spec.
- <span id="page-45-3"></span>Application An Application represents a Client on the Authorization server. Usually an Application is created manually by client's developers after logging in on an Authorization Server.
- <span id="page-46-5"></span><span id="page-46-1"></span>Client A client is an application authorized to access OAuth2-protected resources on behalf and with the authorization of the resource owner.
- Resource Owner The user of an application which exposes resources to third party applications through OAuth2. The resource owner must give her authorization for third party applications to be able to access her data.
- <span id="page-46-4"></span>Access Token A token needed to access resources protected by OAuth2. It has a lifetime which is usually quite short.
- <span id="page-46-2"></span>Authorization Code The authorization code is obtained by using an authorization server as an intermediary between the client and resource owner. It is used to authenticate the client and grant the transmission of the Access Token.
- Authorization Token A token the authorization server issues to clients that can be swapped for an access token. It has a very short lifetime since the swap has to be performed shortly after users provide their authorization.
- <span id="page-46-3"></span>Refresh Token A token the authorization server may issue to clients and can be swapped for a brand new access token, without repeating the authorization process. It has no expire time.

# <span id="page-46-0"></span>**3.14 Contributing**

### **3.14.1 Setup**

Fork *django-oauth-toolkit* repository on [GitHub](https://github.com/jazzband/django-oauth-toolkit) and follow these steps:

- Create a virtualenv and activate it
- Clone your repository locally

# **3.14.2 Issues**

You can find the list of bugs, enhancements and feature requests on the [issue tracker.](https://github.com/jazzband/django-oauth-toolkit/issues) If you want to fix an issue, pick up one and add a comment stating you're working on it. If the resolution implies a discussion or if you realize the comments on the issue are growing pretty fast, move the discussion to the [Google Group.](http://groups.google.com/group/django-oauth-toolkit)

### **3.14.3 Pull requests**

Please avoid providing a pull request from your *master* and use topic branches instead; you can add as many commits as you want but please keep them in one branch which aims to solve one single issue. Then submit your pull request. To create a topic branch, simply do:

```
git checkout -b fix-that-issue
Switched to a new branch 'fix-that-issue'
```
When you're ready to submit your pull request, first push the topic branch to your GitHub repo:

```
git push origin fix-that-issue
```
Now you can go to your repository dashboard on GitHub and open a pull request starting from your topic branch. You can apply your pull request to the *master* branch of django-oauth-toolkit (this should be the default behaviour of GitHub user interface).

Next you should add a comment about your branch, and if the pull request refers to a certain issue, insert a link to it. The repo managers will be notified of your pull request and it will be reviewed, in the meantime you can continue to add commits to your topic branch (and push them up to GitHub) either if you see something that needs changing, or in response to a reviewer's comments. If a reviewer asks for changes, you do not need to close the pull and reissue it after making changes. Just make the changes locally, push them to GitHub, then add a comment to the discussion section of the pull request.

# **3.14.4 Pull upstream changes into your fork regularly**

It's a good practice to pull upstream changes from master into your fork on a regular basis, in fact if you work on outdated code and your changes diverge too far from master, the pull request has to be rejected.

To pull in upstream changes:

```
git remote add upstream https://github.com/jazzband/django-oauth-toolkit.git
git fetch upstream
```
Then merge the changes that you fetched:

git merge upstream/master

For more info, see <http://help.github.com/fork-a-repo/>

Note: Please be sure to rebase your commits on the master when possible, so your commits can be fast-forwarded: we try to avoid *merge commits* when they are not necessary.

# **3.14.5 How to get your pull request accepted**

We really want your code, so please follow these simple guidelines to make the process as smooth as possible.

#### **Run the tests!**

Django OAuth Toolkit aims to support different Python and Django versions, so we use tox to run tests on multiple configurations. At any time during the development and at least before submitting the pull request, please run the testsuite via:

tox

The first thing the core committers will do is run this command. Any pull request that fails this test suite will be immediately rejected.

#### **Add the tests!**

Whenever you add code, you have to add tests as well. We cannot accept untested code, so unless it is a peculiar situation you previously discussed with the core committers, if your pull request reduces the test coverage it will be immediately rejected.

#### **Code conventions matter**

There are no good nor bad conventions, just follow PEP8 (run some lint tool for this) and nobody will argue. Try reading our code and grasp the overall philosophy regarding method and variable names, avoid *black magics* for the sake of readability, keep in mind that *simple is better than complex*. If you feel the code is not straightforward, add a comment. If you think a function is not trivial, add a docstrings.

The contents of this page are heavily based on the docs from [django-admin2](https://github.com/twoscoops/django-admin2)

# <span id="page-48-0"></span>**3.15 Changelog**

# **3.15.1 0.12.0 [2017-02-24]**

- New feature: Class-based scopes backends. Listing scopes, available scopes and default scopes is now done through the class that the *SCOPES\_BACKEND\_CLASS* setting points to. By default, this is set to *oauth2\_provider.scopes.SettingsScopes* which implements the legacy settings-based scope behaviour. No changes are necessary.
- Dropped support for Python 3.2 and Python 3.3, added support for Python 3.6
- Support for the *scopes* query parameter, deprecated in 0.6.1, has been dropped
- #448: Added support for customizing applications' allowed grant types
- #141: The *is usable(request)* method on the Application model can be overridden to dynamically enable or disable applications.
- #434: Relax URL patterns to allow for UUID primary keys

# **3.15.2 0.11.0 [2016-12-1]**

- #424: Added a ROTATE\_REFRESH\_TOKEN setting to control whether refresh tokens are reused or not
- #315: AuthorizationView does not overwrite requests on get
- #425: Added support for Django 1.10
- #396: Added an IsAuthenticatedOrTokenHasScope Permission
- #357: Support multiple-user clients by allowing User to be NULL for Applications
- #389: Reuse refresh tokens if enabled.

# **3.15.3 0.10.0 [2015-12-14]**

- #322: dropping support for python 2.6 and django 1.4, 1.5, 1.6
- #310: Fixed error that could occur sometimes when checking validity of incomplete AccessToken/Grant
- #333: Added possibility to specify the default list of scopes returned when scope parameter is missing
- #325: Added management views of issued tokens
- #249: Added a command to clean expired tokens
- #323: Application registration view uses custom application model in form class
- #299: 'server\_class' is now pluggable through Django settings
- #309: Add the py35-django19 env to travis
- #308: Use compact syntax for tox envs
- #306: Django 1.9 compatibility
- #288: Put additional information when generating token responses
- #297: Fixed doc about SessionAuthenticationMiddleware
- #273: Generic read write scope by resource

# **3.15.4 0.9.0 [2015-07-28]**

- oauthlib\_backend\_class is now pluggable through Django settings
- #127: application/json Content-Type is now supported using JSONOAuthLibCore
- #238: Fixed redirect uri handling in case of error
- #229: Invalidate access tokens when getting a new refresh token
- added support for oauthlib 1.0

# **3.15.5 0.8.2 [2015-06-25]**

• Fix the migrations to be two-step and allow upgrade from 0.7.2

# **3.15.6 0.8.1 [2015-04-27]**

• South migrations fixed. Added new django migrations.

# **3.15.7 0.8.0 [2015-03-27]**

- Several docs improvements and minor fixes
- #185: fixed vulnerabilities on Basic authentication
- #173: ProtectResourceMixin now allows OPTIONS requests
- Fixed client id and client secret characters set
- #169: hide sensitive informations in error emails
- #161: extend search to all token types when revoking a token
- #160: return empty response on successful token revocation
- #157: skip authorization form with skip\_authorization\_completely class field
- #155: allow custom uri schemes
- fixed get\_application\_model on Django 1.7
- fixed non rotating refresh tokens
- #137: fixed base template
- customized client\_secret lenght
- #38: create access tokens not bound to a user instance for *client credentials* flow

# **3.15.8 0.7.2 [2014-07-02]**

• Don't pin oauthlib

# **3.15.9 0.7.0 [2014-03-01]**

- Created a setting for the default value for approval prompt.
- Improved docs
- Don't pin django-braces and six versions

### Backwards incompatible changes in 0.7.0

• Make Application model truly "swappable" (introduces a new non-namespaced setting OAUTH2\_PROVIDER\_APPLICATION\_MODEL)

# **3.15.10 0.6.1 [2014-02-05]**

- added support for *scope* query parameter keeping backwards compatibility for the original *scopes* parameter.
- \_str\_ method in Application model returns name when available

# **3.15.11 0.6.0 [2014-01-26]**

- oauthlib 0.6.1 support
- Django dev branch support
- Python 2.6 support
- Skip authorization form via *approval\_prompt* parameter

#### Bugfixes

- Several fixes to the docs
- Issue #71: Fix migrations
- Issue #65: Use OAuth2 password grant with multiple devices
- Issue #84: Add information about login template to tutorial.
- Issue #64: Fix urlencode clientid secret

# **3.15.12 0.5.0 [2013-09-17]**

• oauthlib 0.6.0 support

### Backwards incompatible changes in 0.5.0

• backends.py module has been renamed to oauth2\_backends.py so you should change your imports whether you're extending this module

### Bugfixes

- Issue #54: Auth backend proposal to address #50
- Issue #61: Fix contributing page
- Issue #55: Add support for authenticating confidential client with request body params
- Issue #53: Quote characters in the url query that are safe for Django but not for oauthlib

# **3.15.13 0.4.1 [2013-09-06]**

• Optimize queries on access token validation

# **3.15.14 0.4.0 [2013-08-09]**

### New Features

- Add Application management views, you no more need the admin to register, update and delete your application.
- Add support to configurable application model
- Add support for function based views

#### Backwards incompatible changes in 0.4.0

- *SCOPE* attribute in settings is now a dictionary to store *{'scope\_name': 'scope\_description'}*
- Namespace 'oauth2\_provider' is mandatory in urls. See issue #36

#### Bugfixes

- Issue #25: Bug in the Basic Auth parsing in Oauth2RequestValidator
- Issue #24: Avoid generation of client\_id with ":" colon char when using HTTP Basic Auth
- Issue #21: IndexError when trying to authorize an application
- Issue #9: Default\_redirect\_uri is mandatory when grant\_type is implicit, authorization\_code or all-in-one
- Issue #22: Scopes need a verbose description
- Issue #33: Add django-oauth-toolkit version on example main page
- Issue #36: Add mandatory namespace to urls
- Issue #31: Add docstring to OAuthToolkitError and FatalClientError
- Issue #32: Add docstring to validate\_uris
- Issue #34: Documentation tutorial part1 needs corsheaders explanation
- Issue #36: Add mandatory namespace to urls
- Issue #45: Add docs for AbstractApplication
- Issue #47: Add docs for views decorators

# **3.15.15 0.3.2 [2013-07-10]**

• Bugfix #37: Error in migrations with custom user on Django 1.5

# **3.15.16 0.3.1 [2013-07-10]**

• Bugfix #27: OAuthlib refresh token refactoring

# **3.15.17 0.3.0 [2013-06-14]**

- [Django REST Framework](http://django-rest-framework.org/) integration layer
- Bugfix #13: Populate request with client and user in validate\_bearer\_token
- Bugfix #12: Fix paths in documentation

### Backwards incompatible changes in 0.3.0

• *requested\_scopes* parameter in ScopedResourceMixin changed to *required\_scopes*

# **3.15.18 0.2.1 [2013-06-06]**

• Core optimizations

# **3.15.19 0.2.0 [2013-06-05]**

- Add support for Django1.4 and Django1.6
- Add support for Python 3.3
- Add a default ReadWriteScoped view
- Add tutorial to docs

# **3.15.20 0.1.0 [2013-05-31]**

• Support OAuth2 Authorization Flows

# **3.15.21 0.0.0 [2013-05-17]**

- Discussion with Daniel Greenfeld at Django Circus
- Ignition

Indices and tables

- <span id="page-54-0"></span>• genindex
- modindex

# Python Module Index

<span id="page-56-0"></span>o

oauth2\_provider.models, [33](#page-36-0) oauth2\_provider.views.application, [23](#page-26-0) oauth2\_provider.views.base, [31](#page-34-0) oauth2\_provider.views.generic, [30](#page-33-1) oauth2\_provider.views.mixins, [24](#page-27-0) oauth2\_provider.views.token, [23](#page-26-1)

# Index

# A

AbstractAccessToken (class in oauth2\_provider.models), [33](#page-36-2) AbstractApplication (built-in class), [35](#page-38-2) AbstractApplication (class in oauth2 provider.models), [33](#page-36-2) AbstractGrant (class in oauth2\_provider.models), [34](#page-37-3) AbstractRefreshToken (class in oauth2\_provider.models), [34](#page-37-3) Access Token, [43](#page-46-5) AccessToken (class in oauth2\_provider.models), [34](#page-37-3) AccessToken.DoesNotExist, [34](#page-37-3) AccessToken.MultipleObjectsReturned, [34](#page-37-3) allow\_scopes() (oauth2\_provider.models.AbstractAccessTokenetate\_revocation\_response() method), [33](#page-36-2) Application, [42](#page-45-6) Application (class in oauth2\_provider.models), [34](#page-37-3) Application.DoesNotExist, [35](#page-38-2) Application.MultipleObjectsReturned, [35](#page-38-2) ApplicationDelete (class in oauth2\_provider.views.application), [23](#page-26-2) ApplicationDetail (class in oauth2\_provider.views.application), [23](#page-26-2) ApplicationList (class in oauth2\_provider.views.application), [23](#page-26-2) ApplicationOwnerIsUserMixin (class in oauth2\_provider.views.application), [23](#page-26-2) ApplicationRegistration (class in oauth2\_provider.views.application), [23](#page-26-2) ApplicationUpdate (class in oauth2\_provider.views.application), [23](#page-26-2) Authorization Code, [43](#page-46-5) Authorization Server, [42](#page-45-6) Authorization Token, [43](#page-46-5) AuthorizationView (class in oauth2\_provider.views.base), [31](#page-34-1) AuthorizedTokenDeleteView (class in oauth2\_provider.views.token), [23](#page-26-2) AuthorizedTokensListView (class in

oauth2\_provider.views.token), [23](#page-26-2)

### B

```
BaseAuthorizationView (class in
      oauth2_provider.views.base), 32
```
# C

clean() (oauth2\_provider.models.AbstractApplication method), [33](#page-36-2) Client, [43](#page-46-5)

create\_authorization\_response() (oauth2\_provider.views.mixins.OAuthLibMixin method), [24,](#page-27-1) [30](#page-33-2)

(oauth2\_provider.views.mixins.OAuthLibMixin

method), [24,](#page-27-1) [30](#page-33-2) create\_token\_response() (oauth2\_provider.views.mixins.OAuthLibMixin method), [24,](#page-27-1) [30](#page-33-2)

# D

```
default_redirect_uri (oauth2_provider.models.AbstractApplication
          attribute), 34
```
# E

```
error_response() (oauth2_provider.views.base.BaseAuthorizationView
         method), 32
```

```
error_response() (oauth2_provider.views.mixins.OAuthLibMixin
         method), 24, 31
```
# F

```
form_class (oauth2_provider.views.base.AuthorizationView
          attribute), 32
```
- form\_valid() (oauth2\_provider.views.application.ApplicationRegistration method), [23](#page-26-2)
- form\_valid() (oauth2\_provider.views.base.AuthorizationView method), [32](#page-35-0)

G

get() (oauth2\_provider.views.base.AuthorizationView method), [32](#page-35-0)

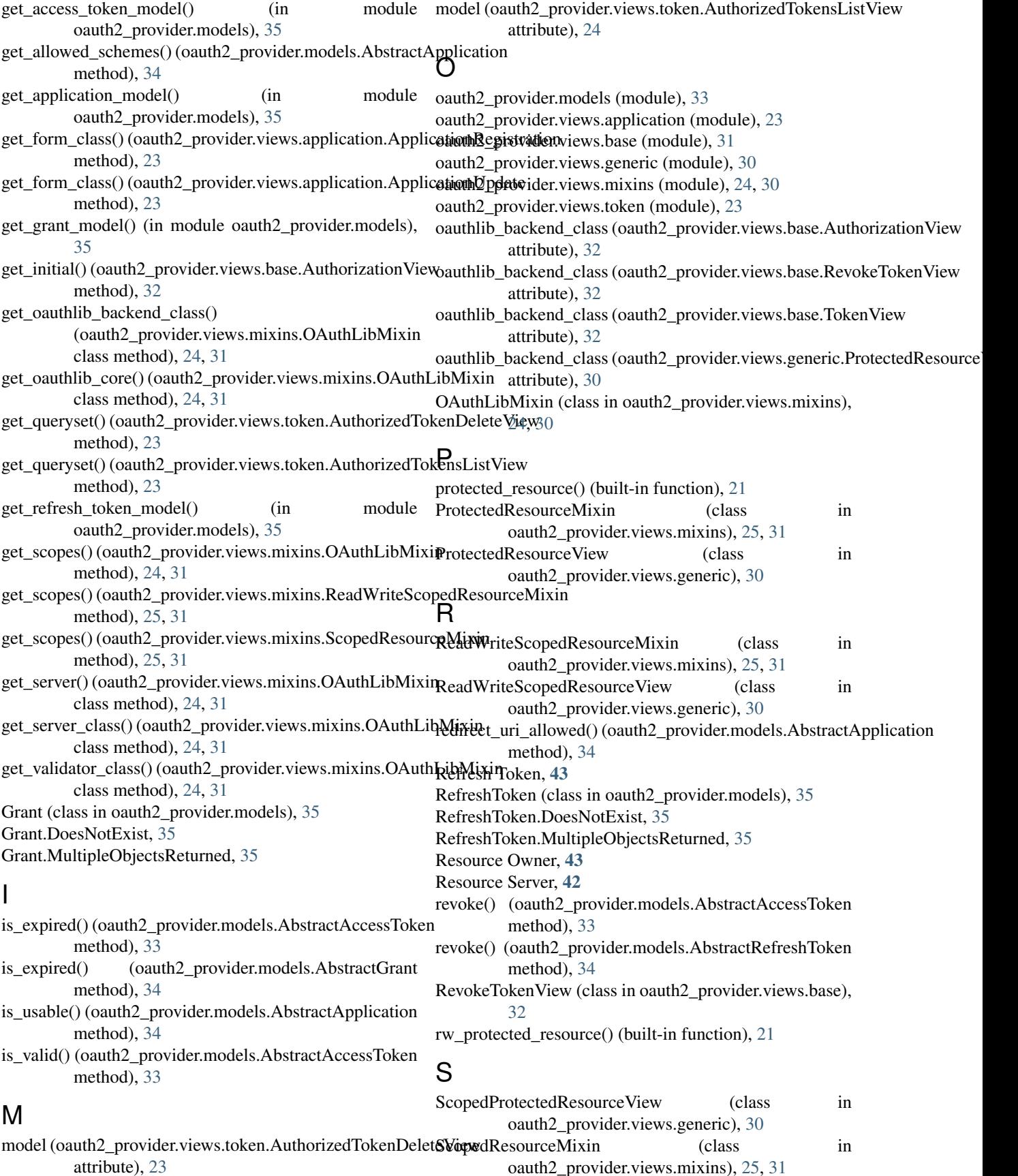

- scopes (oauth2\_provider.models.AbstractAccessToken attribute), [33](#page-36-2)
- server\_class (oauth2\_provider.views.base.AuthorizationView attribute), [32](#page-35-0)
- server\_class (oauth2\_provider.views.base.RevokeTokenView attribute), [32](#page-35-0)
- server\_class (oauth2\_provider.views.base.TokenView attribute), [32](#page-35-0)
- server\_class (oauth2\_provider.views.generic.ProtectedResourceView attribute), [30](#page-33-2)

# T

TokenView (class in oauth2\_provider.views.base), [32](#page-35-0)

# V

validate\_authorization\_request()

(oauth2\_provider.views.mixins.OAuthLibMixin method), [25,](#page-28-1) [31](#page-34-1)

verify\_request() (oauth2\_provider.views.mixins.OAuthLibMixin method), [25,](#page-28-1) [31](#page-34-1)